# $\Box$  FREE eBook

# LEARNING sbt

Free unaffiliated eBook created from **Stack Overflow contributors.** 

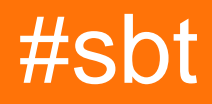

### **Table of Contents**

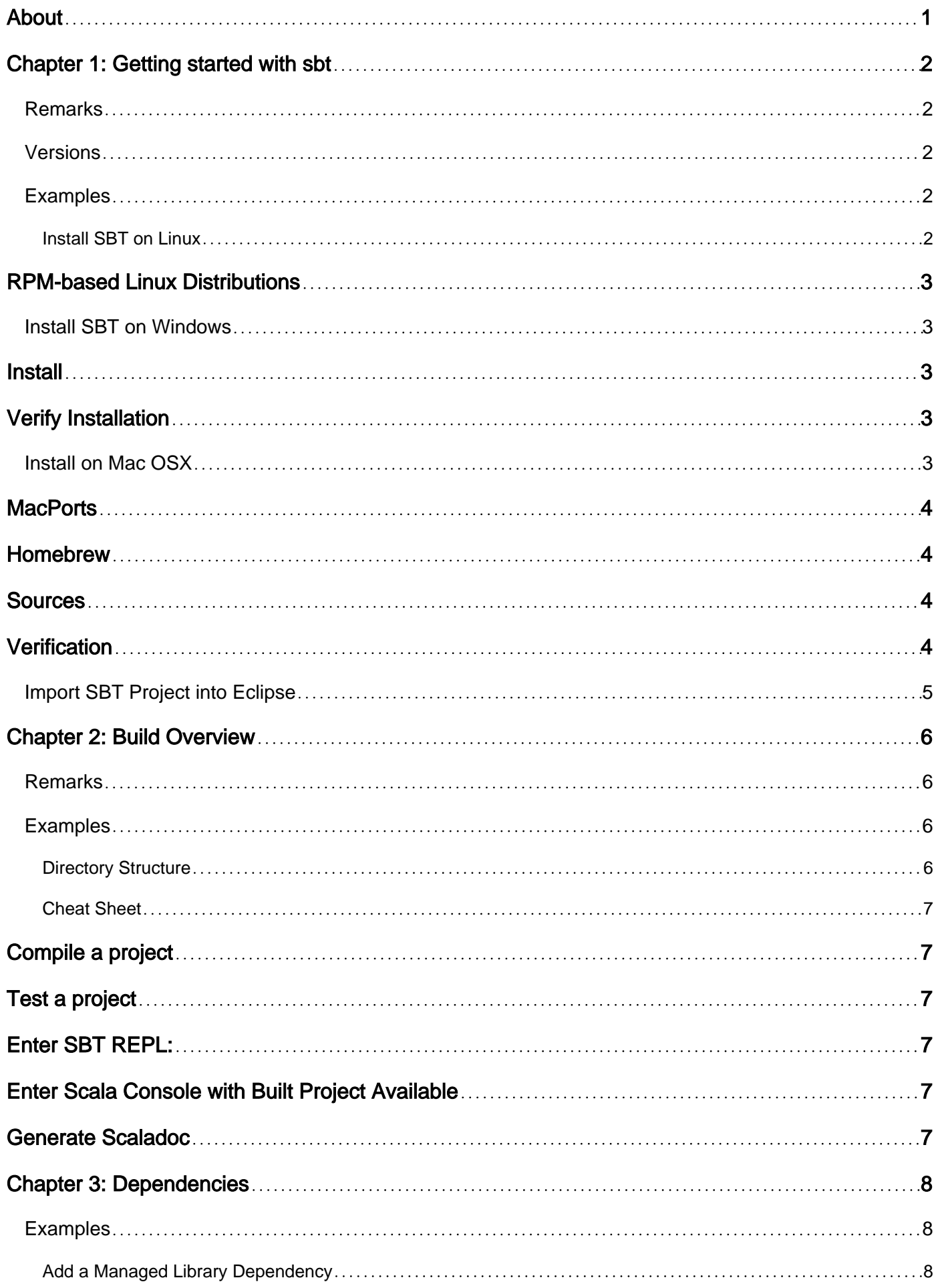

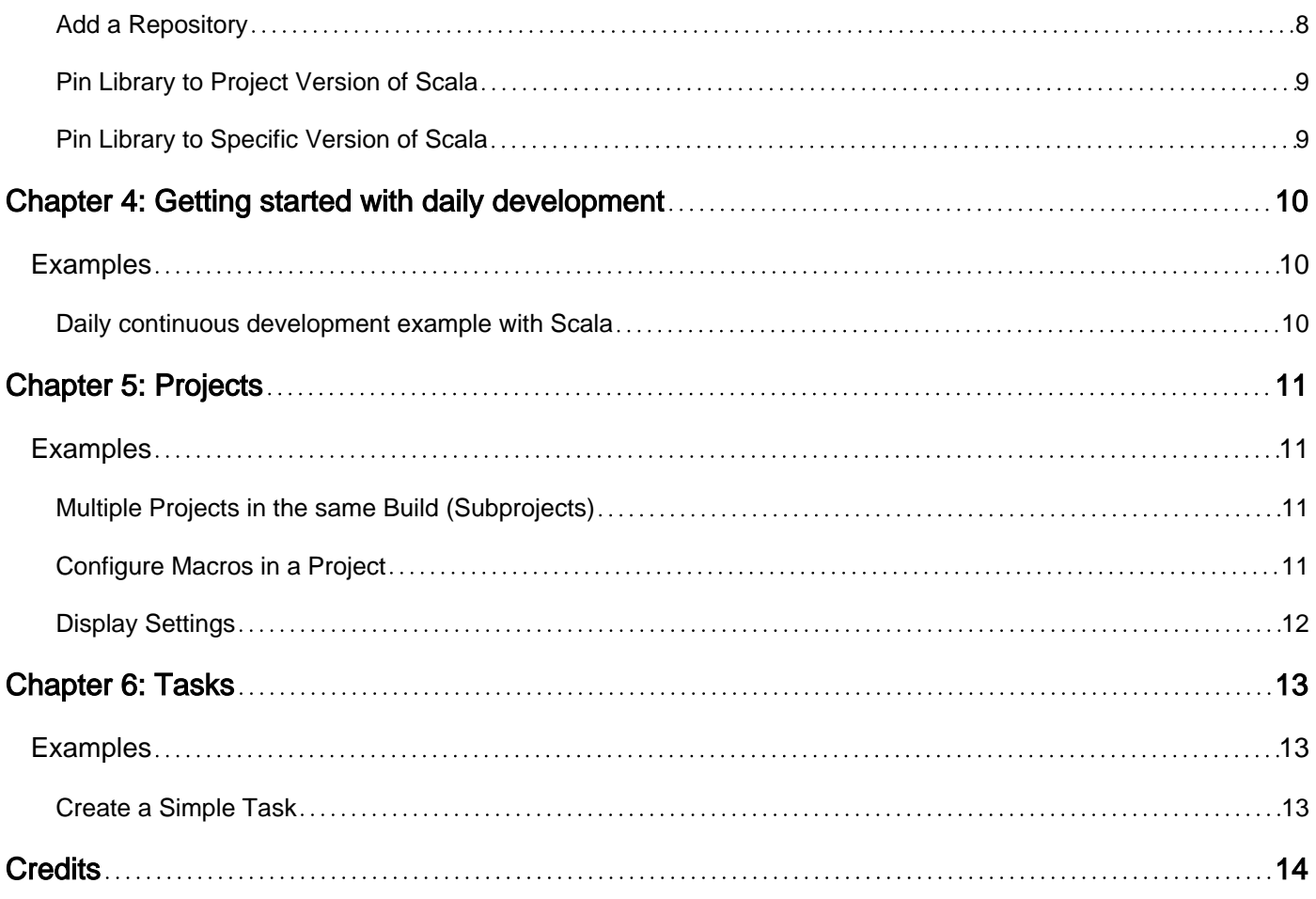

<span id="page-3-0"></span>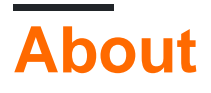

You can share this PDF with anyone you feel could benefit from it, downloaded the latest version from: [sbt](http://riptutorial.com/ebook/sbt)

It is an unofficial and free sbt ebook created for educational purposes. All the content is extracted from [Stack Overflow Documentation](https://archive.org/details/documentation-dump.7z), which is written by many hardworking individuals at Stack Overflow. It is neither affiliated with Stack Overflow nor official sbt.

The content is released under Creative Commons BY-SA, and the list of contributors to each chapter are provided in the credits section at the end of this book. Images may be copyright of their respective owners unless otherwise specified. All trademarks and registered trademarks are the property of their respective company owners.

Use the content presented in this book at your own risk; it is not guaranteed to be correct nor accurate, please send your feedback and corrections to [info@zzzprojects.com](mailto:info@zzzprojects.com)

# <span id="page-4-0"></span>**Chapter 1: Getting started with sbt**

### <span id="page-4-1"></span>**Remarks**

The Simple Build Tool (SBT for short) can be used to build Scala (or Java) project code. This includes managing code, dependencies, and resources that must be built, tested, and/or compiled to a .jar or other artifact. Custom tasks can be created to manage all of these processes.

A note on the name; SBT is sometimes referred to as the 'Scala Build Tool'. While this was not the original intent, it has come to be commonly used as well. SBT may be used to build any project on the JVM.

.sbt files, or 'SBT build definitions' are specially interpreted files, written in Scala, that are used by SBT to define a build. .scala build definitions may also be written and imported into an .sbt file.

Versions prior to 13.6 required that any . sbt file has each statement separated by a blank line. Without the blank line, the . sbt file will break.

<span id="page-4-2"></span>A universal package exists in [ZIP](https://dl.bintray.com/sbt/native-packages/sbt/0.13.12/sbt-0.13.12.zip) and [TGZ](https://dl.bintray.com/sbt/native-packages/sbt/0.13.12/sbt-0.13.12.tgz) formats.

### **Versions**

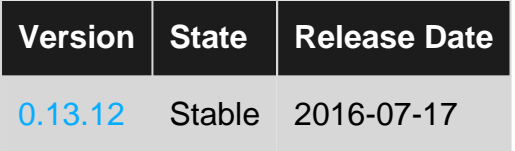

### <span id="page-4-3"></span>**Examples**

<span id="page-4-4"></span>**Install SBT on Linux**

Full instructions can be [found here](http://www.scala-sbt.org/0.13/docs/Installing-sbt-on-Linux.html).

- 1. [Install the JDK](https://docs.oracle.com/javase/8/docs/technotes/guides/install/linux_jdk.html).
- 2. Set the Java Environment variable.

```
export JAVA_HOME=/usr/local/java/jdk1.8.0_102
echo $JAVA_HOME
/usr/local/java/jdk1.8.0_102
export PATH=$PATH:$JAVA_HOME/bin/
echo $PATH
\ldots:/usr/local/java/jdk1.8.0 102/bin/
```
3. Install Scala.

sudo wget http://www.scala-lang.org/files/archive/scala-2.11.8.deb

```
sudo dpkg -i scala-2.11.8.deb
sudo apt-get update
sudo apt-get install scala
```
4. Install SBT.

```
wget https://bintray.com/artifact/download/sbt/debian/sbt-0.13.9.deb
sudo dpkg -i sbt-0.13.9.deb
sudo apt-get update
sudo apt-get install sbt
```
### <span id="page-5-0"></span>**RPM-based Linux Distributions**

• Download SBT repository definitions and add it to YUM:

curl https://bintray.com/sbt/rpm/rpm | sudo tee /etc/yum.repos.d/bintray-sbt-rpm.repo

• Install SBT according to the definitions previously added to YUM:

sudo yum install sbt

<span id="page-5-1"></span>**Install SBT on Windows**

# <span id="page-5-2"></span>**Install**

<span id="page-5-3"></span>MSI installers can be [found here](https://dl.bintray.com/sbt/native-packages/sbt/). This is the latest [stable version.](https://dl.bintray.com/sbt/native-packages/sbt/:0.13.12/) Download and execute to install.

# **Verify Installation**

- Use the  $W$ indowsKey + R, type cmd.
- Alternatively, navigate to the .sbt (for example, in  $c$ : \Users\Hopper) and type cmd in the address bar.
- Type sbt about to get version information, verifying it is installed. You should see something like this:

```
Java HotSpot(TM) 64-But Server VM warning: ignoring option MaxPermSize=256m; support was
removed in 8.0
[info] Set current project to root--sbt (in build file:/C:/Users/Hopper/.sbt/)
[info] This is sbt 0.13.8...
```
<span id="page-5-4"></span>**Install on Mac OSX**

<span id="page-6-0"></span>Full official instructions can be found [here.](http://www.scala-sbt.org/0.13/docs/Setup.html)

### **MacPorts**

Install [MacPorts](https://www.macports.org/install.php). Then, in the terminal execute:

```
port install sbt
```
### <span id="page-6-1"></span>**Homebrew**

Install [Homebrew.](http://brew.sh/) Then, in the terminal execute:

brew install sbt

# <span id="page-6-2"></span>**Sources**

Download sbt All platforms (tgz) installation from [SBT](http://www.scala-sbt.org/download.html).

```
sudo su
cd /opt
mkdir sbt
cd sbt
curl https://dl.bintray.com/sbt/native-packages/sbt/0.13.13/sbt-0.13.13.tgz -o sbt-0.13.13.tgz
```
Then, execute following

```
tar zxf sbt-0.13.13.tgz
ln -s sbt-0.13.13 latest
```
Inside your \$HOME make sure to update ~/.profile - by adding following lines

```
export SBT_HOME=/opt/sbt/latest
export PATH=$PATH:$SBT_HOME/bin
```
# <span id="page-6-3"></span>**Verification**

In the terminal execute:

which sbt

You should expect output similar to:

```
/opt/local/bin/sbt
```
<span id="page-7-0"></span>If you get no output sbt is not installed.

#### **Import SBT Project into Eclipse**

This assumes you have installed both [Eclipse](http://www.riptutorial.com/eclipse/example/3683/installation-and-setup) and [SBT](http://stackoverflow.com/documentation/sbt/drafts/104726).

- Install the SBT plugin for Eclipse from the Eclipse marketplace.
- In the command line switch directory to the root directory of the project.

\$ cd ~/home/sample/project

• Execute sbt, which will load the project.

\$ sbt

Compile the project to ensure dependencies are obtainable. •

> compile

- Run the eclipse task:
	- > eclipse
- Go into Eclipse and select the menu option:

File > New > Project From Existing Sources

• In the wizard, navigate to your project directory and select it. Eclipse will handle the rest.

Read Getting started with sbt online: <https://riptutorial.com/sbt/topic/2351/getting-started-with-sbt>

# <span id="page-8-0"></span>**Chapter 2: Build Overview**

### <span id="page-8-1"></span>**Remarks**

<span id="page-8-2"></span>Official documentation is at [www.scala-sbt.org](http://www.scala-sbt.org/documentation.html).

### **Examples**

#### <span id="page-8-3"></span>**Directory Structure**

The standard structure for a project built by SBT is:

```
projectName/
    build.sbt
     project/
       <SBT sub-build information>
     src/
      main/
         scala/
            <Scala source files>
         java/
            <Java source files>
         resources/
            <Resource files>
       test/
         scala/
            <Scala test files>
          java/
            <Java test files>
         resources/
            <Resource files>
```
Other directories may exist, but the build deals primarily with these. In the base directory build.sbt is placed, whose contents at a minimum are:

- name  $:=$   $\leq$ name of build>: This is the name of the project.
- version := <version number>: This is the version of the project for downstream code to reference.
- scalaVersion := <version of Scala>: This is the version of Scala that the project's bytecode is built against.

The project directory is where the meta-build (as opposed to the proper-build) files are placed. This directory can have it's own **build.sbt** file that executes in exactly the same manner, creating an environment for the  $proper-build$  SBT build to execute. This is recursive, so the  $propert$ directory can have it's own project directory where a meta-meta-build occurs, and so on.

Upon building, SBT will create a target directory in which class files and other components are placed.

#### <span id="page-9-0"></span>**Cheat Sheet**

This sheet assumes that you are in the root directory of the project, containing the build.sbt. \$ indicates a command prompt and > indicates commands run inside the SBT console.

<span id="page-9-3"></span><span id="page-9-2"></span><span id="page-9-1"></span>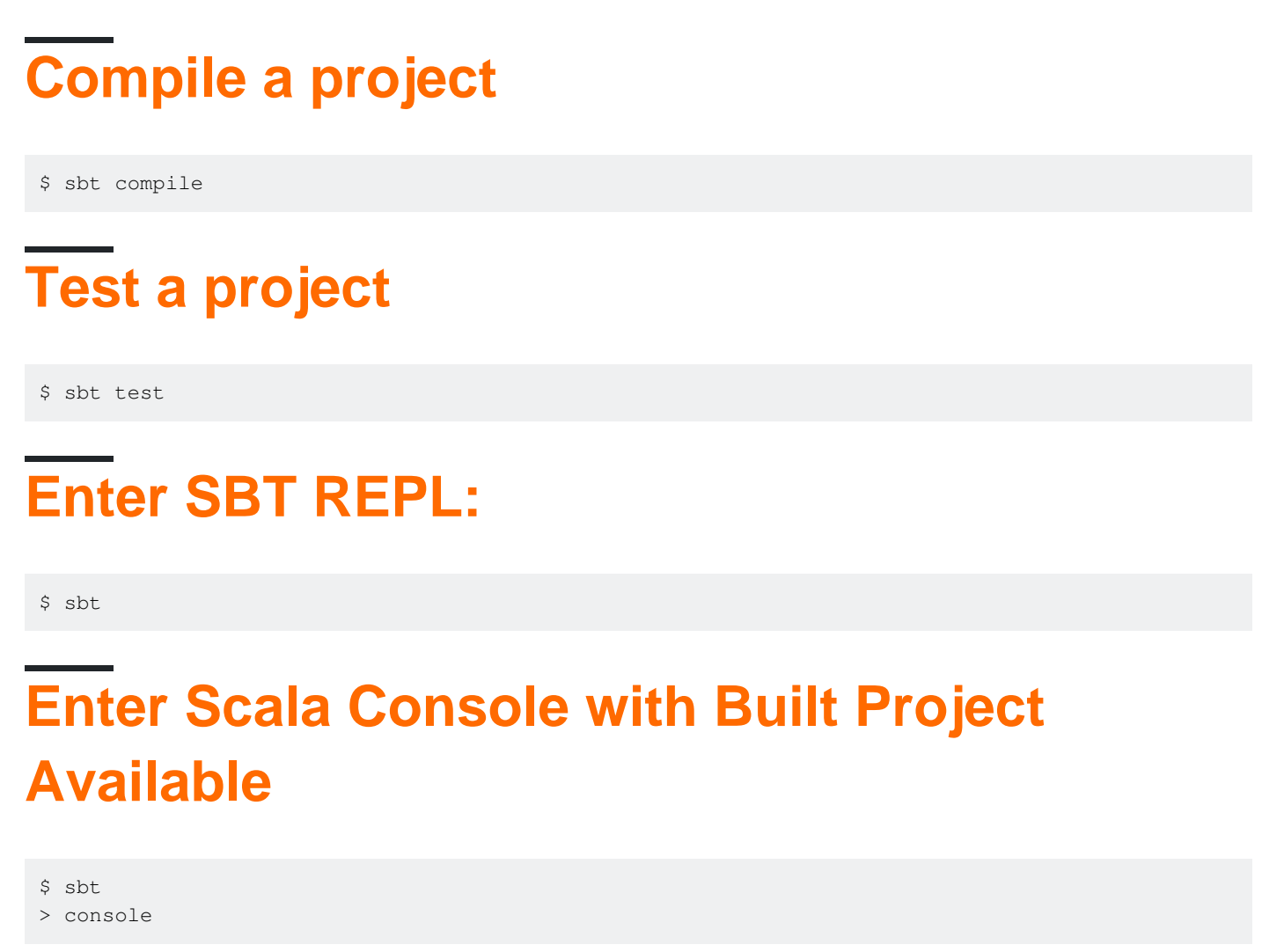

### <span id="page-9-5"></span><span id="page-9-4"></span>**Generate Scaladoc**

This is an example of executing an [SBT 'Task'](http://www.scala-sbt.org/0.13/docs/Tasks.html). The SBT site has more information on [generating](http://www.scala-sbt.org/1.0/docs/Howto-Scaladoc.html) [Scaladoc documentation](http://www.scala-sbt.org/1.0/docs/Howto-Scaladoc.html).

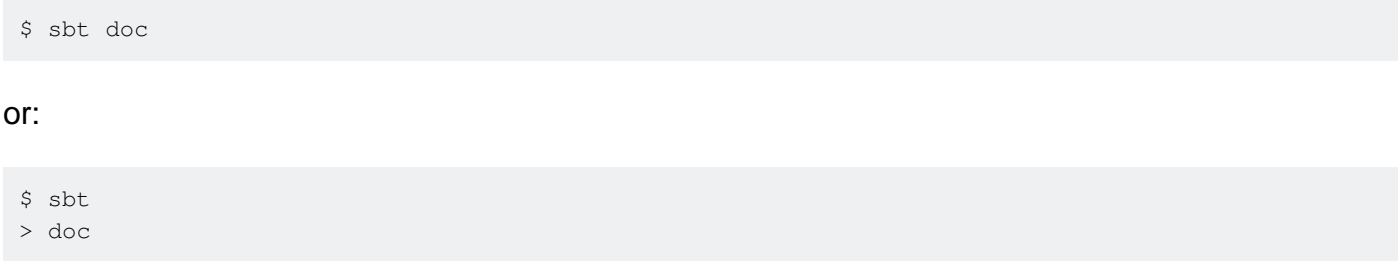

Read Build Overview online:<https://riptutorial.com/sbt/topic/6761/build-overview>

# <span id="page-10-0"></span>**Chapter 3: Dependencies**

### <span id="page-10-1"></span>**Examples**

<span id="page-10-2"></span>**Add a Managed Library Dependency**

libraryDependency is the SettingKey that handles 'managed' library dependencies, which are dependencies that are automatically downloaded, matching the supplied versions. To add a single dependency:

```
libraryDependencies += "com.typesafe.slick" %% "slick" % "3.2.0-M1"
```
The first part, "com.typesafe.slick", indicates the library package. The second part, "slick", is the library in question. The final part,  $\sqrt{3}$ ,  $2.0-M1$ ", is the version. Because the library is joined by  $\sqrt{8}$  the version of Scala supplied by the scalaVersion setting key will be utilized.

You can add multiple libraries at once using  $++=$ :

```
libraryDependencies ++= Seq(
   "com.typesafe.slick" %% "slick" % "3.2.0-M1" % "compile",
   "com.typesafe.slick" %% "slick-hikaricp" % "3.2.0-M1",
   "mysql" % "mysql-connector-java" % "latest.release"
)
```
Remember Scala's functional nature, allowing you to compute dependencies. Just remember to return a seq:

```
libraryDependencies ++= {
  lazy val liftVersion = "3.0-RC3" //Version of a library being used
 lazy val liftEdition = liftVersion.substring(0,3) //Compute a value
  Seq(
     "net.liftweb" %% "lift-webkit" % liftVersion % "compile", // Use var in Seq
     "net.liftmodules" %% ("ng_" + liftEdition) % "0.9.2" % "compile", // Use computed var in
Seq
  ) // Because this is the last statement, the Seq is returned and appended to
libraryDependencies
}
```
#### <span id="page-10-3"></span>**Add a Repository**

A repository is a place that SBT looks for *libraryDependencies*. If the build complains about not finding a dependency, it can be lacking the correct repository. Within SBT, the repositories are listed in the resolvers SettingKey:

resolvers += "Flyway" at "https://flywaydb.org/repo"

This follows the syntax of 'Repository name' at 'url location'.

#### <span id="page-11-0"></span>**Pin Library to Project Version of Scala**

If your project has this:

```
scalaVersion := 2.11 // Replace '2.11' with the version of Scala your project is running on
```
Then you can use %% to automatically get the version of the library compiled against the version of Scala the project is using:

```
libraryDependencies += "com.typesafe.slick" %% "slick" % "3.2.0-M1"
```
Note that having the above two lines is equivalent to having this one line:

```
libraryDependencies += "com.typesafe.slick" % "slick_2.11" % "3.2.0-M1"
```
#### <span id="page-11-1"></span>**Pin Library to Specific Version of Scala**

A library can be 'pinned' to a specific version of Scala using the  $*$  operator between the groupId and the artifactId (the first two strings in a library dependency). In this example, we pin the library with the artifactId of slick to Scala version  $2,10$ :

libraryDependencies += "com.typesafe.slick" % "slick\_2.10" % "3.2.0-M1"

Read Dependencies online: <https://riptutorial.com/sbt/topic/6760/dependencies>

# <span id="page-12-0"></span>**Chapter 4: Getting started with daily development**

### <span id="page-12-1"></span>**Examples**

<span id="page-12-2"></span>**Daily continuous development example with Scala**

```
# install sbt with homebrew (if you didn't)
brew install sbt
# - create a new scala project
# - name your project name when asked like: hello-world
sbt new sbt/scala-seed.g8
# go to the new project directory that you named
cd hello-world
# run sbt to open the sbt shell
sbt
# run your project in continuous running mode
~ run
# to continuously see the test outputs
# open up a new terminal tab, run sbt, type:
~ test
# to continuously compile
# open up a new terminal tab, run sbt, type:
~ compile
```
**~** used for continuous operations in sbt as seen above.

Read Getting started with daily development online: [https://riptutorial.com/sbt/topic/9842/getting](https://riptutorial.com/sbt/topic/9842/getting-started-with-daily-development)[started-with-daily-development](https://riptutorial.com/sbt/topic/9842/getting-started-with-daily-development)

# <span id="page-13-0"></span>**Chapter 5: Projects**

### <span id="page-13-1"></span>**Examples**

<span id="page-13-2"></span>**Multiple Projects in the same Build (Subprojects)**

Sometimes a build combines multiple source directories, each of which is their own 'project'. For instance, you might have a build structure like this:

projectName/ build.sbt project/ src/ main/ ... test/ ... core/ src/ main/ ... test/ ... webapp/ src/ main/ ... test/ ...

In the above project, the code in  $projection_{\text{pred}}/src$  is considered the  $root$  project. There are two other modules, or 'subprojects', core and webapp.

Configuring a subproject is similar to configuring the root project, except that the subdirectory is specified in the project. This example shows a root project that aggregates a  $\cos$  and  $\sin$ project.

```
lazy val root = (project in file(".")).aggregate(core,webapp).dependsOn(core, webapp)
lazy val core = (project in file("core"))
lazy val webapp = (project in file("webapp")).dependsOn(core)
```
The values passed to  $file()$  are the directories relative to the project root.

The webapp project depends on the core project, which is indicated by the depends on clause, which takes the core value specified on the line above. depends On and Lazy evaluation ensure that dependencies are available before projects utilize them. In this case, webapp depends on core, so core will be compiled before the build attempts to compile webapp.

aggregate makes tasks defined in one project available to the project that aggregates it. For instance, executing compile in the root project will also execute compile in core and webapp.

#### <span id="page-13-3"></span>**Configure Macros in a Project**

In the build.sbt file (or where the project is defined if it is in another location), add the following setting:

scalacOptions += "-language:experimental.macros"

For instance, a project might be defined like this:

```
lazy val main = project.in(file(".")) // root project
   .settings(scalacOptions += "-language:experimental.macros",
             addCompilerPlugin("org.scalamacros" % "paradise" % "2.1.0" cross
```
In the above example, the **[paradise](http://docs.scala-lang.org/overviews/macros/paradise.html) plugin is included in order to provide complete support of Scala** 2.10.x.

<span id="page-14-0"></span>**Display Settings**

When in the SBT console, to list all definable settings for a project:

settings

Or, to get a subproject's (for example, named webapp) settings:

project webapp settings

The first line above navigates into the specific subproject.

To show the value of a specific setting (for instance, organization):

show organization

This will display the value of that setting.

Read Projects online:<https://riptutorial.com/sbt/topic/6790/projects>

# <span id="page-15-0"></span>**Chapter 6: Tasks**

### <span id="page-15-1"></span>**Examples**

<span id="page-15-2"></span>**Create a Simple Task**

All that is needed to define a task is a declaration of it's type and a description:

```
lazy val exampleTask = taskKey[Unit]("An example task that will return no value.")
```
Because Unit is the type, this task is composed entirely of side-effects. Once defined, to implement actions:

```
exampleTask := {
  val s: TaskStreams = streams.value
  s.log.info("The example task was executed.")
}
```
If these are defined in **build.sbt, you can load the project and execute it:** 

```
> exampleTask
[info] The example task was executed.
```
Read Tasks online:<https://riptutorial.com/sbt/topic/7542/tasks>

# <span id="page-16-0"></span>**Credits**

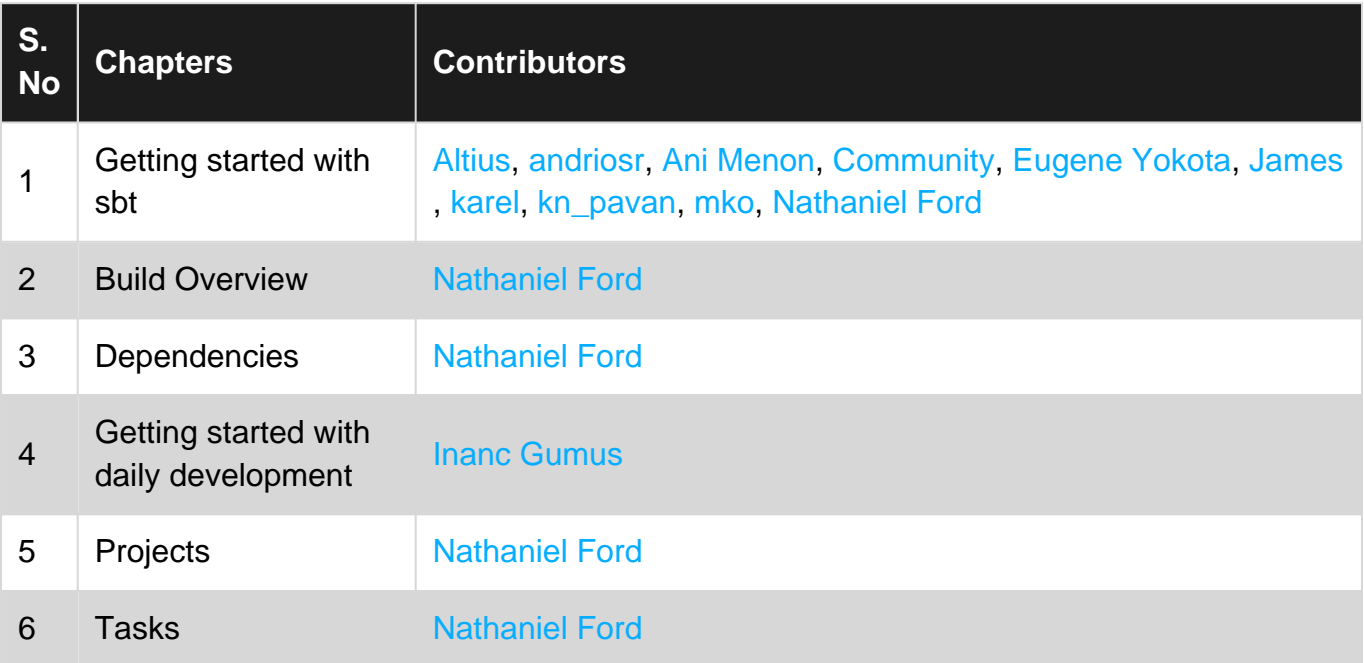